# **RCJ Rescue Simulation**

Даниил Анисимов, Евгений Шандаров ТУСУР, Томск

## **Лига RCJ Rescue Simulation**

В данной лиге участникам должны разработать программу для робота спасателя, чтобы исследовать лабиринт, использовать методы обнаружения для поиска "жертв", избегая при этом препятствия и ловушки.

# **Описание трассы**

Трасса соревнований это лабиринт состоящий из 4 зон.

1-3 зоны полностью состоят из равных плиток и робот начинает свою работу на одной из этих 3 зон.

4 зона не основана на плитках и является дополнительной, стены в данной зоне могут быть не только закруглены, но и могут быть разной длины и стоять под разным углом.

Переходы между зонами обозначается плитками разного цвета:

- 1-2 зона Синяя плитка
- 2-3 зона Фиолетовая плитка
- 3-4 зона Красная плитка
- 4-1 зона Зеленая плитка
- контрольная точка Серая плитка

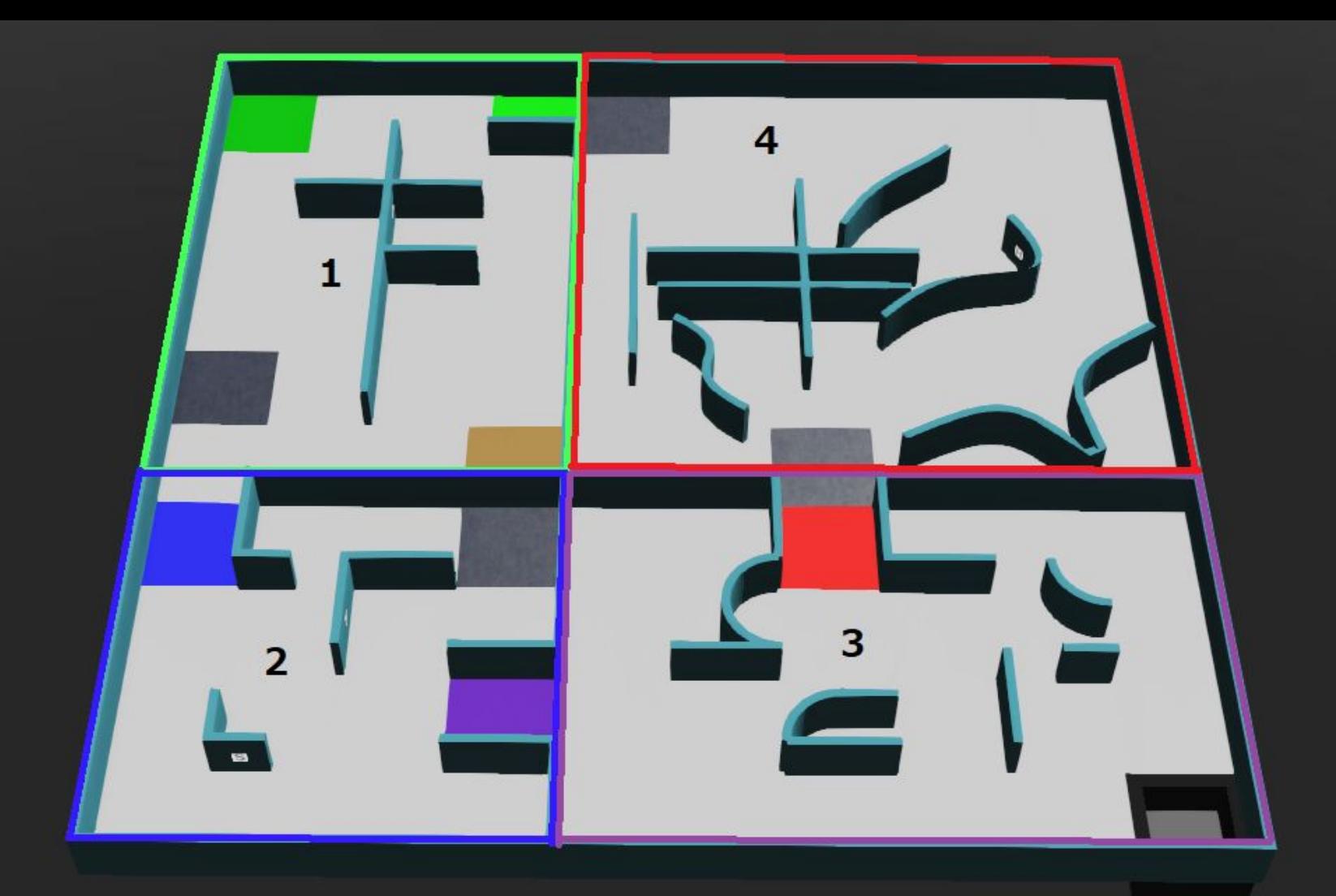

### **Бонус карты**

- Стены отмечены цифрой «1»; отверстия как «2»; болота как «3»; контрольнопропускные пункты как «4»; начальная плитка как «5»; соединительные плитки с 1 по 2 как «6», с 2 по 3 как «7», с 3 по 4 как «8» и с 1 по 4 как «9»; жертвы в качестве соответствующего кода жертвы (H,S,U,F,P,C,O), а любые другие плитки/ребра/вершины должны быть равны «0».
- Для изогнутых стен в области 3 вершина должна быть представлена «0».
- Присутствие пострадавшего должно быть отмечено на ячейке, выражающей соответствующую стенку. Организаторы должны объединить запись, если на стене более одной жертвы

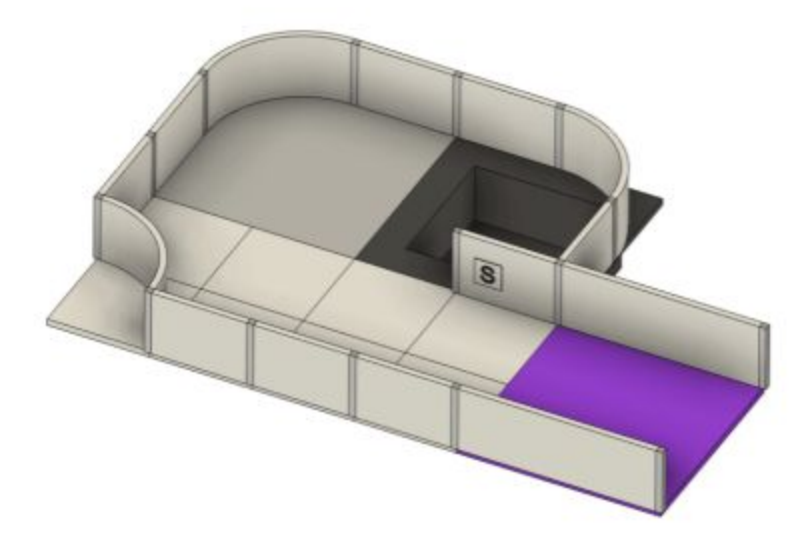

#### $\rightleftarrows$

 $(0 1 1 1 1 1 1 1 0 0 0 0 0)$  $\begin{array}{cccccccccccc} 4 & 0 & 4 & 0 & 2 & 0 & 2 & 1 & 0 & 0 & 0 & 0 \\ 0 & 0 & 0 & 0 & 0 & 0 & 0 & 1 & 0 & 0 & 0 & 0 \end{array}$  $\overline{4}$ 4 0 2 0 2 1 0 0 0 0  $\bf{0}$  $S$  1 1  $\mathbf{0}$  $\mathbf{0}$  $\overline{0}$  $\mathbf{0}$  $\mathbf{0}$  $0\quad 0$  $\mathbf{0}$  $\bf{0}$  $\overline{7}$  $\mathbf{0}$  $0\quad 0$  $\bf{0}$  $\bf{0}$  $\overline{0}$ 0 0 0 0 0 0 0 0 0 0 0  $\begin{bmatrix} 0 & 0 & 1 & 0 & 0 & 0 & 0 & 0 & 0 & 7 & 0 & 7 & 0 \\ 0 & 0 & 1 & 1 & 1 & 1 & 1 & 1 & 1 & 1 & 1 & 1 \end{bmatrix}$ 

# **Виды препятствий**

- Болота (swamp)
- Препятствия (Obstacle)
- Ямы (hole)

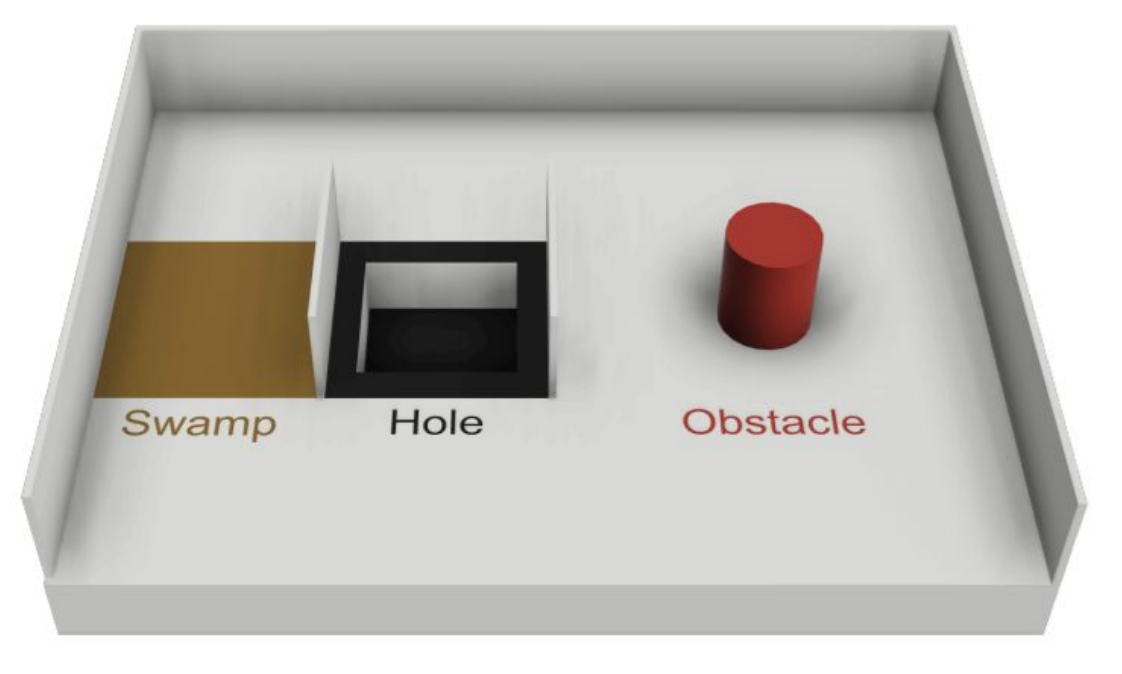

# **Жертвы**

Жертвы представлены изображением размером 2 см на 2 см, размещенным в любом месте на стенах

- Пострадавшая жертва: H
- Стабильная жертва: S
- Невредимая жертва: U

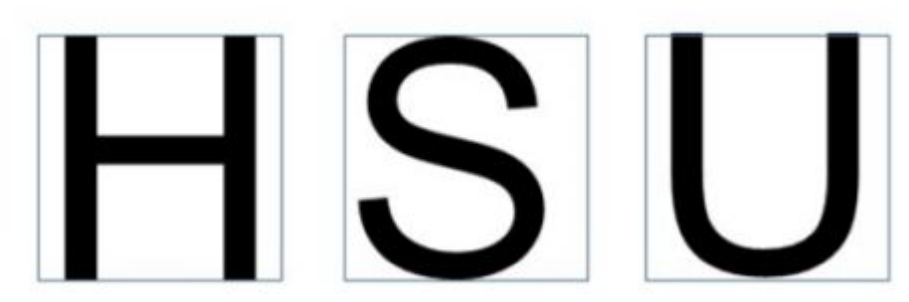

# **Знаки опасности**

Знаки опасности также представлены изображениям 2 см на 2 см, размещенным в любом месте на стенах:

- Воспламеняющийся газ [F]
- Яд [P]
- Коррозионный [С]
- Органический пероксид [О]

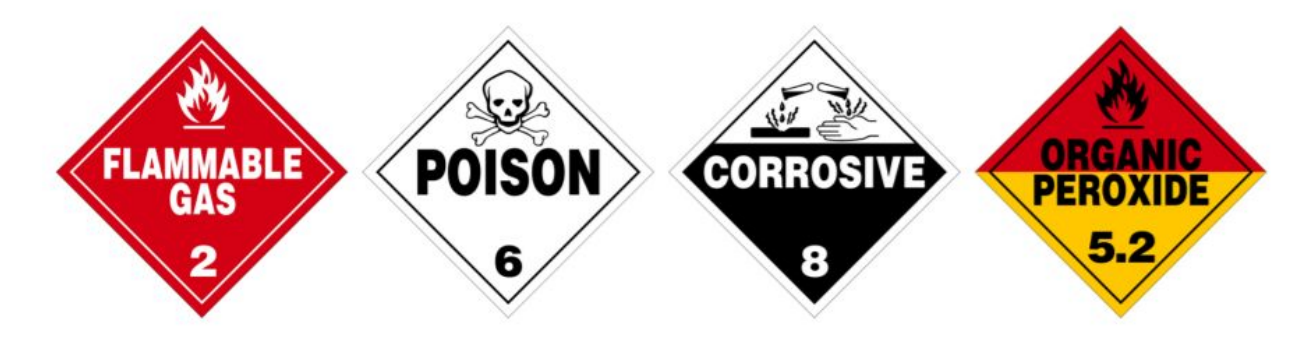

# **Конструкция робота**

- 8 датчиков дистанции
- 2 справа
- 2 слева
- 4 спереди
- 3 камеры на передней части робота
- 2 колеса, приводы с энкодерами
- датчик цвета в нижней передней части робота

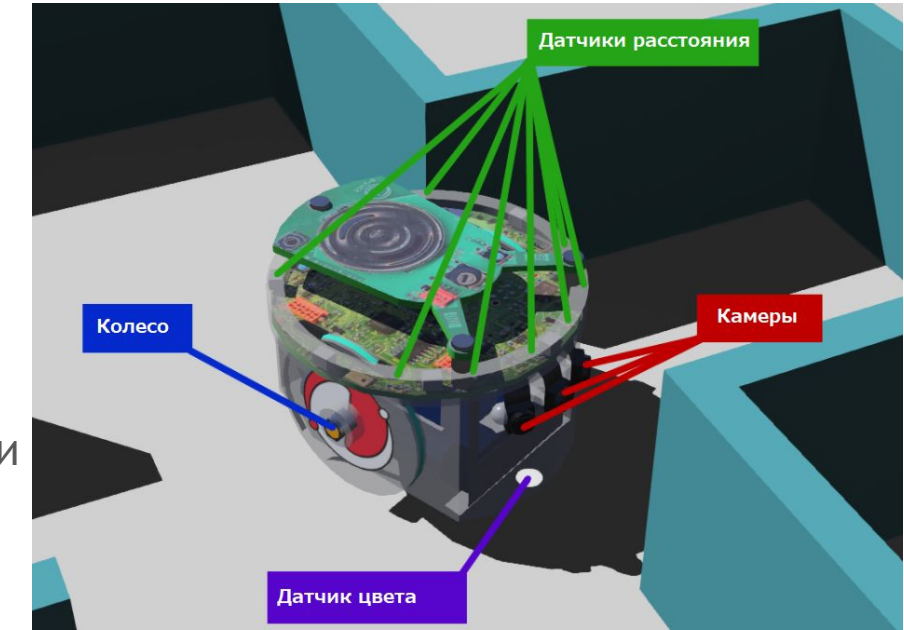

# **Создание робота**

Для более эффективного выполнения задач лиги участники могут построить своего собственного робота, используя доступные модули.

При этом необходимо уложиться в бюджет - 3000 единиц условной валюты. (Цена изначального робота - 2850)

Доступные модули и их цена:

- Гироскоп 100
- $GPS 250$
- Камеры 500
- Датчик цвета 100
- Акселерометр 100
- Лидарный датчик 500
- Датчики расстояния 50
- Колеса 300

#### Budget: 3000 Cost: 2450

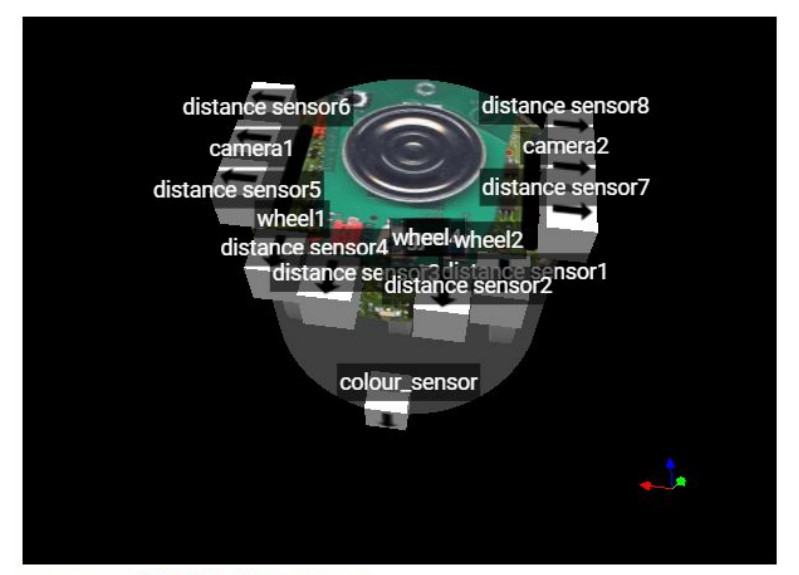

Axis Help - X: Red, Y: Green, Z: Blue

### **Программа**

Программа для робота создается на одном из трех предлагаемых языков программирования:

- $\bullet$
- $C++$
- Python

Написание программы состоит из 3 основных пунктов:

- 1) Инициализация модуля робота (датчики, камеры, колесы)
- 2) Включение модуля робота
- 3) Создание алгоритм движения робота

```
gps = robot.getDevice("gps") # UHUUUJU30UUA GPS MOOVAA
   colour camera = robot.getCamera("colour sensor") # UHUUUJUJU30UUR damHUKG UBema
   distanceSensors = [ ] #создаем пустой список для датчиков расстояния
   for i in range(8):
        distanceSensors.append(robot.getDevice("ps" + str(i))) #UHUUUJUJUSQUUA damyuka paccmoAHUA x8
29 leftMotor = robot.getDevice("wheel1 motor")
   rightMotor = robot.getDevice("wheel2 motor")
32 leftEncoder = leftMotor.getPositionSensor()
   rightEncoder = rightMotor.getPositionSensor()
    типинининининининининининининин Включение датчиков
   timestep = int(robot.getBasicTimeStep()) # ycmaнaвливаем время обработки
   gps.enable(timestep) # включение GPS модуля
   colour camera.enable(timeStep) # Включение датчика цвета
   for i in range(8):
        distanceSensors[i].enable(timestep) # включение датчика расстояния х8
   leftMotor.setPosition(float('inf')) # установка позиции колеса
   rightMotor.setPosition(float('inf'))
49 leftEncoder.enable(timeStep) # Өключение инкодеров
   rightEncoder.enable(timeStep)
```
# **Установка**

Установка системы моделирования состоит из 3 основных шагов:

- 1) Загрузить **Python 3.x** (https://www.python.org/downloads/)
- 2) Загрузить платформу для моделирования **Webots** (последней версии) (https://cyberbotics.com/#download)
- 3) Загрузить и разархивировать последнюю версию **Erebus** (https://gitlab.com/rcj-rescue-tc/erebus/erebus/-/releases)

Для запуска среды моделирования теперь необходимо запустить файл world.wbt из /game/worlds/world1.wbt, открыв его в Webots.

# **Контроллер соревнований**

- 1) кнопка необходима для загрузки программы в робота,
- 2) кнопка необходима для загрузки модели собственного робота,
- 3) кнопка (Toggle remote) служит для удаленного управления симуляцией,
- 4) кнопка (Settings) настройки контроллера,
- 5) кнопка(Worlds) используется для выбора мира в котором будет производиться симуляция,
- 6) кнопка (Reset) перезапускает контроллер и симуляцию,
- 7) кнопка (Give up) производит выход из контроллера,
- 8) кнопка запускающая матч,
- 9) кнопка приостанавливающая матч,
- 10) кнопка возвращающая робота на точку сохранения,
- 11) таймер матча,
- 12) подсчет очков текущей попытки.

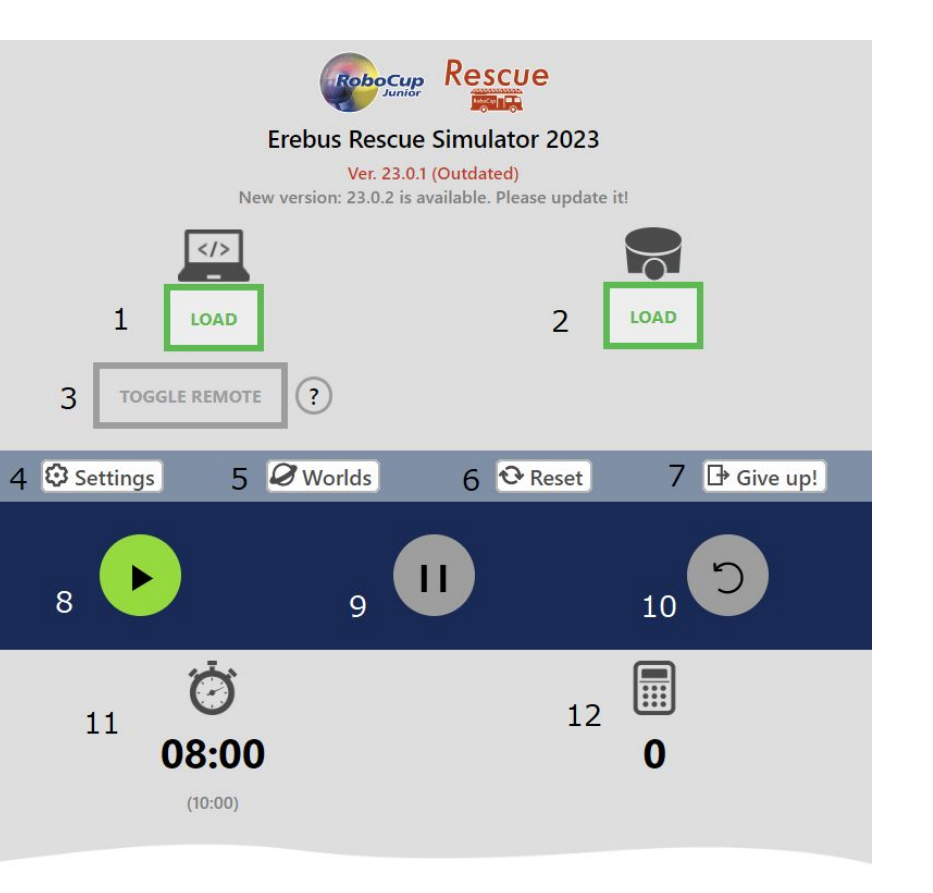

#### **Ресурсы для помощи**

Раздел на сайте: http://robocuprussiaopen.ru/about/leagues/RCJ-rescue-simulation/

Регламент (рус): http://robocuprussiaopen.ru/data/2023/rules/RCJ-Rescue-Simulation-rules-2023-0303.pdf

Регламент (англ.яз): http://robocuprussiaopen.ru/data/2023/rules/RCJRescueSimulation2023RulesFinal.pdf

Шаблон программы - http://robocuprussiaopen.ru/data/RCJ-rescue-simulation/(PRIMER)\_.py

Документация -https://v23.erebus.rcj.cloud/docs/

# Спасибо за внимание!

Анисимов Даниил Андреевич +7 901 137 4701